# **Installation et Programmation Clavier KEY-KPZ01**

# **Commandes et affichages**

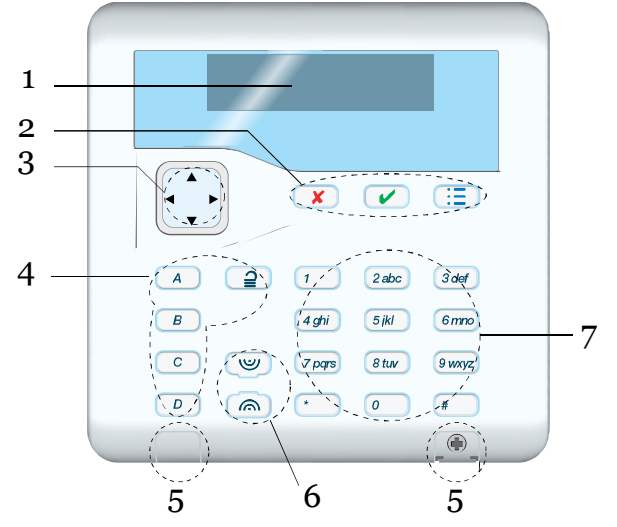

- *1. Afficheur LCD*
- *2. Touches de validation et programmation.*
- *3. Touches de navigation et voyants.*
- *4. Touches de Mise en service rapide. Les touches sont rétroéclairées et signalent l'état du système. Voir page 15.*
- *5. Caches des vis de fermeture du clavier.*
- *6. Boutons d'agression.*
- *7. Pavé numérique et lettres.* Figure (1). Clavier KEY-KP01

#### **Ouvrir le clavier KEY-KP01**

Pour ouvrir le clavier, il faut pousser délicatement avec un petit tournevis les caches plastiques par le dessous. Retirez les deux vis (voir Figure 4). Puis basculez vers vous la face avant du clavier.

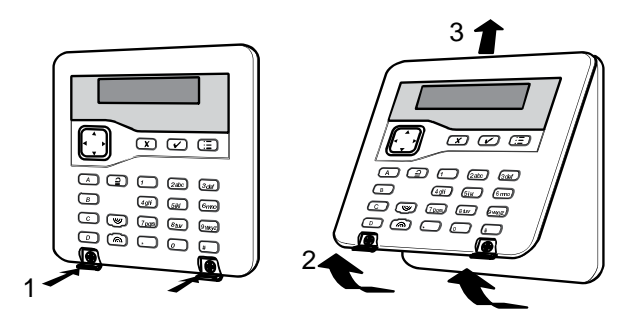

Figure (a). Ouverture du clavier

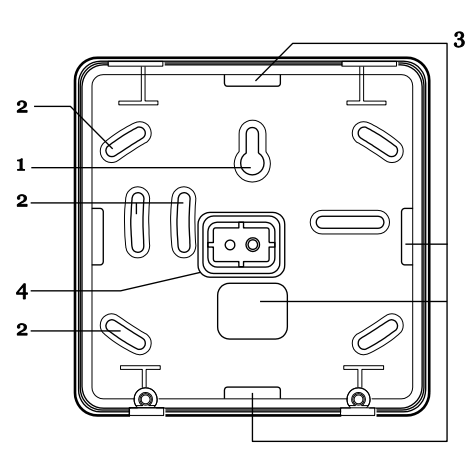

- *1. Trou central de fixation.*
- *2. Trous de fixation.*
- *3. Entrée de câble.*
- *4. Butée d'autoprotection.* Figure (b). Embase du clavier

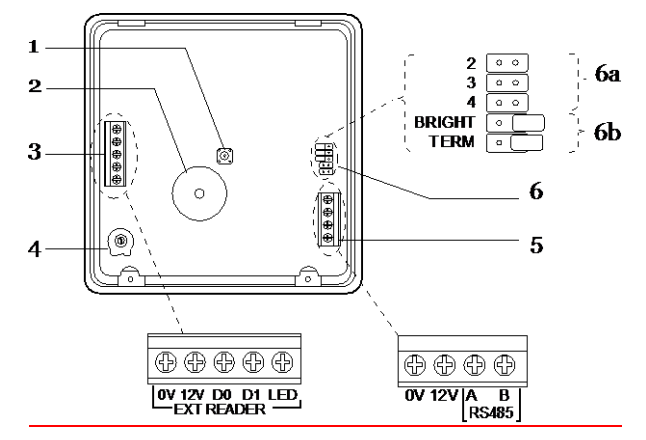

Figure (c). Circuit du KEY-KP01

- *1. Autoprotection.*
- *2. Buzzer.*
- *3. EXT READER = Non Utilisé.*
- *4. Volume du buzzer clavier.*
- *5. Connexion vers la centrale.*
- *6. a. b. Picots pour cavaliers non utilisés sur I-ON10.*
	- *TERM = voir terminaison du bus.*

ux picots (term). Dans une configuration en série, mettre un cavalier sur les picots « term » pour les périphériques en fin de Bus.

Dans une configuration en étoile :

S'il n'existe que deux bras sur l'étoile, la configuration est donc identique à celle en série. Mettre en place les cavaliers sur « term » en fin de bus.

# **Installation**

*Note : Les étapes de l'installation citées ci-dessous supposent que vous avez déjà décidé du nombre requis et du lieu d'emplacement des claviers.*

## **Avertissement : Électricité statique**

Comme de nombreux autres produits électroniques, l'unité centrale, les claviers et l'extension contiennent des composants qui sont sensibles à l'électricité statique. N'essayez pas de manipuler directement les circuits imprimés. Si vous devez les manipuler, prenez des précautions pour éviter tout dégât causé par l'électricité statique.

# *Fixer et connecter le(s) clavier(s)*

## **Positionner le(s) clavier(s)**

Dans une zone protégée par le système d'alarme. À une hauteur et un emplacement acceptables pour l'utilisateur. Hors du champ de vision des éventuels intrus.

NE PAS positionner le(s) clavier(s):

Près d'un matériel électronique, notamment un ordinateur, une photocopieuse ou un matériel radio, des lignes de données ou d'équipements industriels de catégorie 5.

*Note : Ne placez pas deux claviers à moins d'un mètre l'un de l'autre. Dans le cas contraire, les lecteurs de badges de proximité se brouilleront les uns les autres.*

#### **Connexion**

La figure [\(d\)](#page-1-0) montre comment connecter le clavier à l'unité centrale.

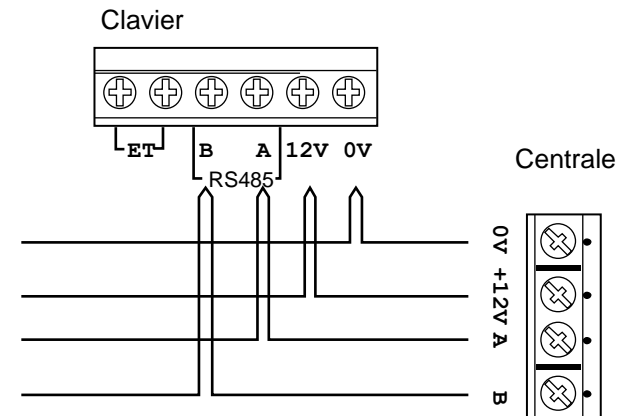

Au prochain périphérique

<span id="page-1-0"></span>Figure (d). Connexion un clavier

## **Adressage du clavier**

L'unité centrale assigne des adresses à tous les périphériques connectés au Bus lors de la mise sous tension initiale. Voir page **Erreur ! Signet non défini.** pour les instructions.

#### **Rétro éclairage et Voyants du clavier**

Vous pouvez configurer le rétro éclairage et les voyants ABCD du clavier lorsque le système est dans le Menu Installateur.

#### **Entrer dans le menu de programmation du clavier**

Il faut que l'autoprotection du clavier soit ouverte.

Pressez les touches B et √en même temps pendant 2 secondes. Le clavier émet 2 bips et affiche :

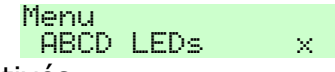

Voyants désactivés.

Pressez les touches  $\blacktriangleright$  ou  $\blacktriangleleft$  pour activer ou désactiver les voyants ABCD pour signaler les mises en service.

> Menu **ABCD LEDS**

Voyants activés.

Pour activer/désactiver le rétroéclairage permanent :

Pressez les touches ▼ pour afficher le statut du rétro-éclairage.

#### Menu l  $Backlist$   $\times$

Pressez les touches  $\blacktriangleright$  ou  $\blacktriangleleft$  pour activer ou désactiver le rétroéclairage.

Le voyant vert de la touche de navigation peut être désactivé après 20 secondes si sa luminosité dérange :

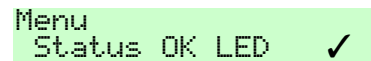

Pressez les touches ▶ ou ◀ pour activer ou désactiver le voyant.

Le voyant rouge de défaut de la touche de navigation peut être désactivé :

> Menu Status FLT LED  $\checkmark$

Pressez les touches ▶ ou ◀ pour activer ou désactiver le voyant.

Pour sortir du mode de programmation du clavier il faut refermer son autoprotection ou appuyer sur la touche  $\checkmark$ .

#### **Volume buzzer**

Pour modifier le volume des tonalités du clavier (hors alarme), ajustez la commande de volume à l'intérieur du clavier.

Fort

Faible